# **Korg BEATLAB BTL-1** Руководство пользователя

**Цифровой** метроном

*Îôèöèàëüíûé è ýêñêëþçèâíûé äèñòðèáüþòîð êîìïàíèè Korg íà òåððèòîðèè Ðîññèè, ñòðàí <i>Балтии и СНГ* — компания А&T Trade.

*Äàííîå ðóêîâîäñòâî ïðåäîñòàâëÿåòñÿ áåñïëàòíî. Åñëè âû ïðèîáðåëè äàííûé ïðèáîð íå ó официального дистрибьютора фирмы Korg или авторизованного дилера компании A&T Trade, êîìïàíèÿ A&T Trade íå íåñåò îòâåòñòâåííîñòè çà ïðåäîñòàâëåíèå áåñïëàòíîãî ïåðåâîäà íà*  $\bm{p}$ усский язык руководства пользователя, а также за осуществление гарантийного сервисного  $o$ бслуживания.

*© ® A&T Trade, Inc.*

# Гарантийное обслуживание

По всем вопросам, связанным с ремонтом или сервисным обслуживанием цифрового метронома BEATLAB BTL-1, обращайтесь к представителям фирмы Korg — компании A&T Trade. Телефон для справок (495) 796-9262; e-mail: synth@attrade.ru

**Áëàãîäàðèì çà ïðèîáðåòåíèå öèôðîâîãî ìåòðîíîìà Korg BEATLAB.**

# Техника безопасности

# Размещение

Эксплуатация прибора в описанных ниже условиях может привести к выходу его из строя.

- Прямое попадание солнечных лучей.
- Повышенные температура или влажность.
- Загрязненное, пыльное помещение.
- Интенсивная вибрация.
- Близость магнитных полей.

### Питание

Если прибор не используется, не забывайте устанавливать выключатель питания в положение OFF. Если прибор не используется в течение длительного времени, удаляйте из него батареи во избежание их протекания.

### Интерференция с другим электронным оборудованием

Во избежание наводок располагайте прибор на возможно большем расстоянии от теле- и радиоприемников.

# Эксплуатация

Не прикладывайте чрезмерных усилий при манипуляциях с регуляторами. Это может привести к выходу их из строя.

# Уход

Пыль с внешних поверхностей прибора следует удалять чистой сухой тряпочкой. Использование жидких моющих средств, таких как бензол или растворитель, а также горючих полиролей запрещается.

# Хранение руководства

После прочтения данного руководства, пожалуйста сохраняйте его для дальнейшего использования.

### Попадание инородных тел внутрь корпуса прибора

Не оставляйте рядом с инструментом емкости с жидкостью. Попадание влаги внутрь прибора может привести к поломке, возгоранию или поражению электрическим током.

Не допускайте попадания металлических предметов внутрь корпуса инструмента.

# Электромагнитное излучение

Оборулование прошло тестовые испытания и соответствует требованиям, наклалываемым на пифровые приборы класса "B" согласно части 15 FCC Rules. Эти ограничения разработаны шля обеспечения належной зашиты от интерференции при стапионарных инсталляциях. Прибор генерирует, использует и способен излучать электромагнитные волны и, если установлен и эксплуатируется без соблюпения привеленных рекомендаций, может вызвать помехи в работе радио систем. Полной гарантии, что в отдельных инсталляциях прибор не будет генерировать радиочастотные помехи, нет. Если он влияет на работу радио или телевизионных систем (это проверяется включением и отключением прибора), то рекомендуется предпринять следующие меры:

- Переориентируйте или расположите в другом месте принимающую антенну.
- Разнесите на возможно большее расстояние прибор и приемник.
- Включите прибор в розетку, которая находится в другом контуре нежели розетка приемника.
- Проконсультируйтесь с дилером или квалифицированным телевизионным мастером.

Внесение в схему прибора несанкционированных изменений и модификаций может привести к потере права эксплуатации соответствующего оборудования.

# Декларация соответствия европейским стандартам CE

Маркировка СЕ на приборах компании Korg, работающих от сети и выпущенных до 31 декабря 1996 года означает, что они удовлетворяют требованиям стандартов EMC Directive (89/336/EEC) и CE mark Directive (93/68/EEC). Приборы с этой маркировкой, выпущенные после 1 января 1997 года, кроме перечисленных  $c$ тандартов удовлетворяют еще и требованиям стандарта Low Voltage Directive (73/23/EEC).

Маркировка СЕ на приборах компании Korg, работающих от батареек, означает, что они удовлетворяют требованиям стандартов EMC Directive (89/336/EEC) и CE mark Directive (93/68/EEC).

### Важное замечание для потребителей

Изпелия KORG разработана согласно точным спецификациям и требованиям по напряжению пля каждой страны. Эти изделия имеют гарантию дистрибьютера KORG только в стране покупки. Все изделия KORG, не имеющие гарантийной квитанции или серийного номера, освобождаются от гарантийных обязательств и технического обслуживания со стороны производителя / дистрибьютера. Это требование необходимо для защиты прав потребителя и его безопасности.

# IKORG

# Содержание

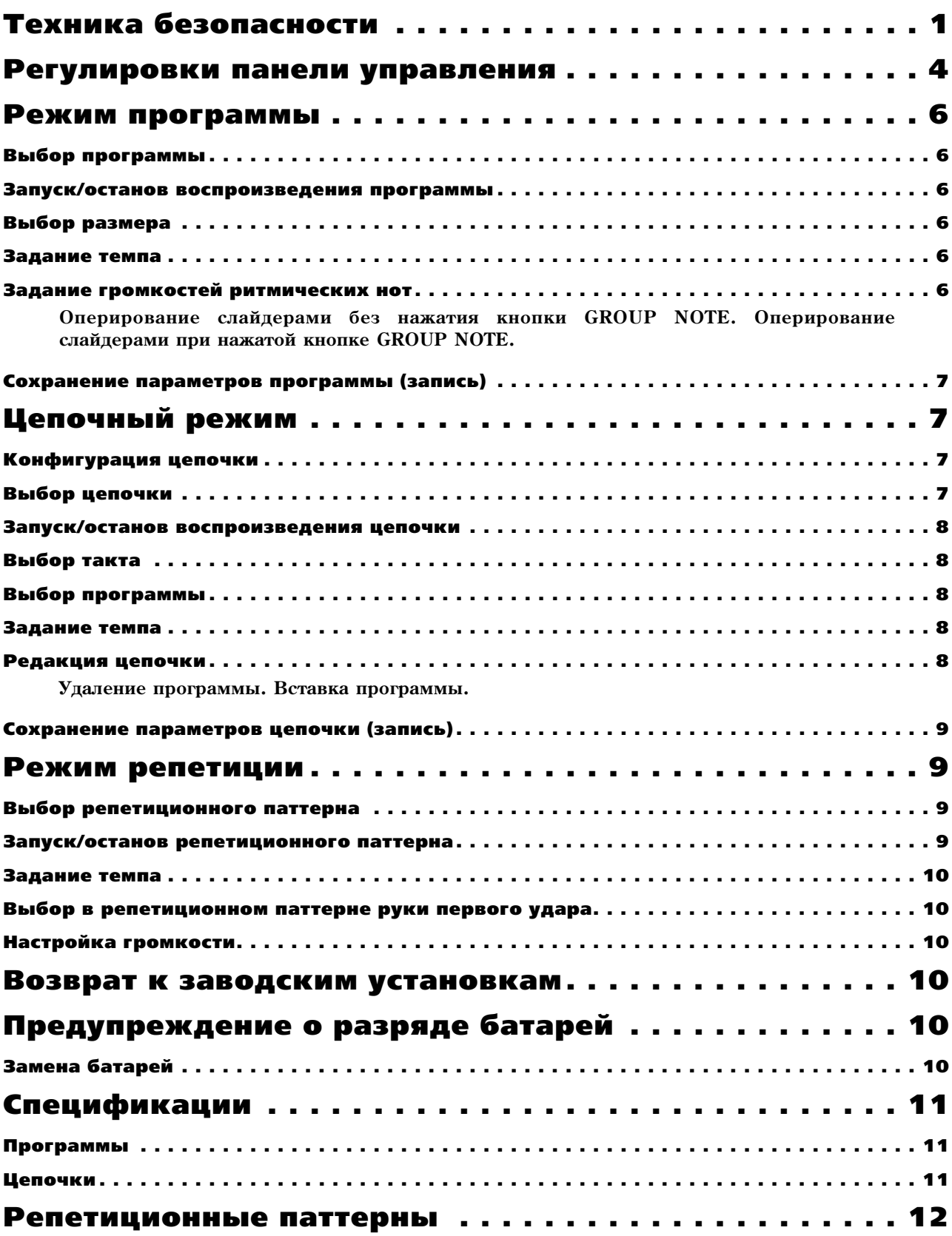

# Регулировки панели управления

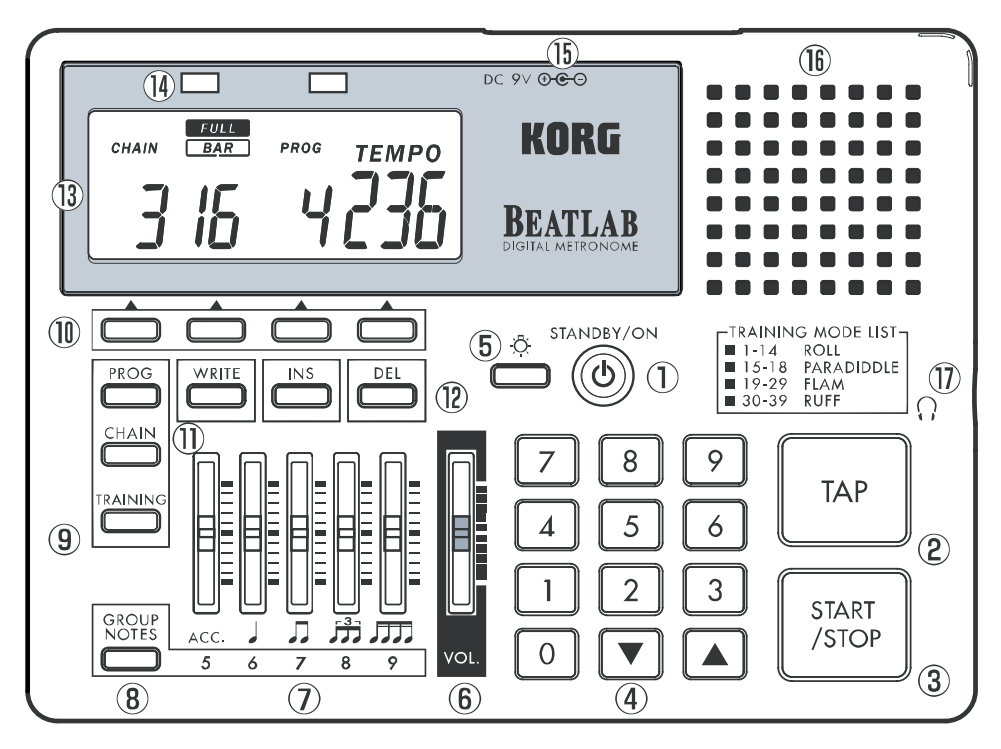

# **1) Кнопка STANDBY/ON**

Включает/отключает питание.

Пере включением питания установите регулятор громкости в минимум.

# **2) TAP**

Vetahariuraet temu

Нажатие кнопки ТАР два и более раз позволяет моментально задать темп. Когда BEATLAB находится в режиме паузы, после задания темпа сразу начинается воспроизведение.

# **3) Кнопка START/STOP**

Запускает или останавливает программы, пепочные и репетипионные паттерны.

# **4) Цифровые кнопки, кнопки курсора ▲ (UP) и ▼ (DOWN)**

**Цифровые кнопки (0-9)**: Используются для установки отдельных параметров.

Количество цифр, вводимых для каждого параметра, задано в пресете. По окончании этого пресетного набора, значение будет принято. При незаконченном вводе, BATLAB будет ожидать около двух секунд до принятия изменений. Например, поскольку темп является трехзначным параметром, для установки значения 120 необходимо ввести "120". Если введено "80", BEATLAB будет ожидать около двух секунд перед установкой темпа со значением 80. В таком случае, ввод "080" инициирует BEATLAB к моментальной установке темпа 80. Если до принятия изменений нажата любая другая кнопка, в этот момент будет моментально произведено принятие нового значения. Если введенное значение выходит за рамки допустимого диапазона, то после принятия ввода, BEATLAB возвратится к предыдущему значению.

Кнопка <sup>•</sup>: Увеличивает пресетное значение каждого параметра на единицу.

**Кнопка ▼**: Уменьшает пресетное значение каждого параметра на единицу.

Удержание кнопки ▲ или ▼ в течение одной секунды или более быстро изменяет пресетное значение. Если нажать кнопку  $\blacktriangle$  при удержании кнопки  $\blacktriangledown$ , значение параметра начнет быстро увеличиваться. Если нажать кнопку  $\blacktriangledown$  при удержании кнопки  $\blacktriangle$ , значение параметра начнет быстро уменьшаться.

### **5) Кнопка подсветки (**  $\circ$  )

Нажатие данной кнопки включает подсветку ЖК-дисплея. Нажатие данной кнопки при включенной подсветке выключает ее.

Подсветка автоматически выключается через 20 секунд после ее включения.

При упержании нажатой данной кнопки в течение 2 секунд и более, подсветка дважды мигает, а затем горит непрерывно.

Подсветка автоматически выключается, когда BEATLAB не функционирует или находится в режиме паузы более 60 секунд.

### **6) Слайдер громкости**

Устанавливает общую громкость.

# **7)** Слайдеры

Используйте пять слайдеров для установки громкостей отдельных ритмических тонов.

АСС/5: Устанавливает громкости акцента и квинтоли.

√6: Устанавливает громкости четвертой ноты и секстоли.

Л/7: Устанавливает громкости восьмой ноты и септоли.

 $\int \vec{J}$  /8: Устанавливает громкости триоли и октоли.

ЛЛ /9: Устанавливает громкости шестнадцатой ноты и наноли.

### 8) Кнопка GROUP NOTES

Выбирает ноты, настраиваемые слайдерами пункта 7).

### **9) Кнопки режимов**

**PROG**: Выбор режима программы.

**CHAIN**: Выбор цепочного режима.

**TRAINING**: Выбор режима репетиции.

### **10) Кнопки выбора параметров**

Нажатие кнопки, расположенной под отображенным на дисплее параметром, позволяет выбрать этот параметр. Доступные параметры зависят от режима:

Режим программы: программа, размер и темп.

Цепочный режим: цепочка, такт, программа и темп.

Режим репетиции: репетиционный паттерн, старт левой руки, старт правой руки и темп.

### **11) Кнопка WRITE**

Используется для сохранения параметров после изменения.

### **12) Кнопки INS и DEL**

**Кнопка INS**: Используется для вставки программы в цепочку.

Кнопка DEL: Используется для удаления программы из цепочки.

### 13) ЖК-дисплей

Отображает параметры и другую информацию.

### **14) Индикаторы темпа**

Это — мигающие в соответствии с темпом светодиоды.

Красный индикатор соответствует сильной доле такта, а зеленый — слабым. В режиме репетиции, красный индикатор отображает необходимость использования левой руки, а зеленый — правой.

### **15) Разъем сетевого адаптера**

Используется для подключения опционального блока питания (DC 9V ⊕⊕ ).

### **16)** Динамик

# **17) Разъем наушников** ( )

Используется для подключения наушников со стандартным разъемом.

**Примечание**: BEATLAB может выдавать на наушники большую мощность. Перед использованием наушников, сперва установите регулятор громкости в минимум, а затем им постепенно увеличивайте громкость.

# Режим программы

Для входа в режим программы нажмите кнопку PROG. В данном режиме доступны 24 программы. Также вы можете изменять параметры пресета программы, типа размера, темпа и громкости ритмических нот, которые затем можно сохранить.

# Выбор программы

- 1) В режиме программы, нажмите кнопку выбора параметров под надписью "PROG".
- 2) Кнопками курсора или цифровыми кнопками введите номер программы. Номера программ двузначные. После выбора программы, отобразятся пресетные значения ее параметров. Если программа выбирается при воспроизведении другой программы, новая программа запускается по окончании текущей.

# Запуск/останов воспроизведения программы

- 1) Нажмите кнопку START/STOP для запуска воспроизведения программы.
- 2) Нажмите кнопку START/STOP для останова воспроизведения программы.

# Выбор размера

- 1) Нажмите кнопку выбора параметров под надписью "ВЕАТ".
- 2) Кнопками курсора или цифровыми кнопками введите номер размера. Номера размеров однозначные.

По окончании изменений, на дисплее отобразится надпись "EDIT".

# Задание темпа

- 1) Нажмите кнопку выбора параметров под надписью "ТЕМРО".
- 2) Кнопками курсора или цифровыми кнопками введите значение темпа. Значение темпа трехзначное. Также темп можно задать вручную, два или более раз нажав кнопку ТАР. Если программа находится в режиме паузы, воспроизведение начнется моментально после задания темпа кнопкой ТАР.

По окончании изменений, на дисплее отобразится надпись "EDIT".

# Задание громкостей ритмических нот

Для установки громкостей ритмических нот используйте кнопку GROUP NOTES и слайдеры. По окончании изменений, на дисплее отобразится надпись "EDIT".

### Оперирование слайдерами без нажатия кнопки GROUP NOTE

Слайдер АСС/5 устанавливает громкость ноты акцента.

- Слайдер  $\int$  /6 устанавливает громкость четвертной ноты.
- Слайдер "Д /7 устанавливает громкость восьмой ноты.
- Слайдер  $\overrightarrow{B}$  /8 устанавливает громкость триольной ноты.
- Слайдер ЛЛ /9 устанавливает громкость шестнадцатой ноты.

## Оперирование слайдерами при нажатой кнопке GROUP NOTE

Слайдер АСС/5 устанавливает громкость квинтоли.

- Слайдер  $\int$  /6 устанавливает громкость секстоли.
- Слайдер Д /7 устанавливает громкость септоли.
- Слайцер Ё /8 устанавливает громкость октоли.
- Слайдер ЛЛ /9 устанавливает громкость наноли.

Используйте слайдер громкости для регулировки общей громкости.

**Примечание**: BEATLAB может выдавать на наушники большую мошность. Перед использованием наушников. *ñïåðâà óñòàíîâèòå ðåãóëÿòîð ãðîìêîñòè â ìèíèìóì, à çàòåì èì ïîñòåïåííî óâåëè÷èâàéòå ãðîìêîñòü.*

# Сохранение параметров программы (запись)

Вы можете сохранять установки параметров программы в памяти BEATLAB. При смене программы или режима до сохранения текущих изменений параметров, они вернутся в предыдущее состояние. Сохранение в память программ производится операцией записи.

1) После установки параметров нажмите кнопку WRITE.

ВЕАТLАВ перейдет в состояние выбора программы, и номер программы на дисплее начнет мигать.

2) Кнопками курсора или цифровыми кнопками введите номер программы для сохранения.

**Примечание**: По окончании операции записи, программа, находившаяся в ячейке памяти под номером *ñîõðàíåíèÿ, ïåðåïèñûâàåòñÿ. Äëÿ îòìåíû îïåðàöèè çàïèñè, íàæìèòå êíîïêó âûáîðà ïàðàìåòðà èëè êíîïêó*  $be$ жима.

3) Нажмите кнопку WRITE.

Параметры будут сохранены, и с дисплея исчезнет надпись "EDIT".

# Цепочный режим

Лля вхопа в пепочный режим нажмите кнопку CHAIN. В этом режиме, вы можете послеповательно воспроизводить программы, сохраненные в режиме программы, одну за другой.

— BEATLAB поддерживает 8 цепочек, каждая из которых состоит из одного параметра ТЕМРО (темп) и до 16 параметров BAR (такт). В один такт можно вводить только один номер программы.

# Конфигурация цепочки

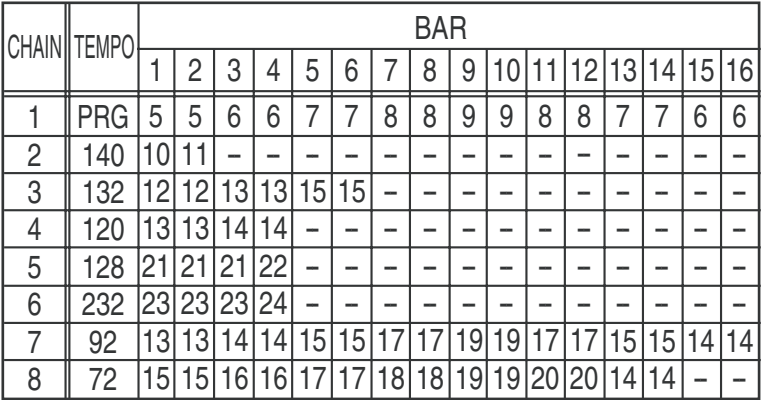

- При воспроизведении цепочки, такты с 1 по 16 воспроизводятся в данном порядке. По окончании такта 16, BEATLAB возвращается к такту 1 и повторяет цикл воспроизведения. При задании в такте команды окончания, на дисплее отображается символ"--". В этом случае, BEATLAB продолжает воспроизведение с такта 1 до такта, находящегося перед тактом с командой окончания, затем возвращается к такту 1. Например, в цепочке 2, поскольку такт 3 имеет команду окончания, BEATLAB возвращается к такту 1 после воспроизведения такта 2, что дает попеременное воспроизведение тактов 1 и 2.
- Вы можете определить темп всей цепочки, при этом все программы будут воспроизводиться с заданным темпом. Или вы можете воспроизводить отдельные программы с определенными для них темпами.

# Выбор цепочки

- 1) В цепочном режиме, нажмите кнопку выбора параметров под надписью "CHAIN".
- 2) Кнопками курсора или цифровыми кнопками введите номер цепочки. Номера цепочек однозначные.

Если пепочка выбирается при воспроизвелении лругой пепочки, новая пепочка запускается по окончании текущей программы такта.

# Запуск/останов воспроизведения цепочки

- 1) Нажмите кнопку START/STOP для запуска воспроизведения цепочки.
- 2) Нажмите кнопку START/STOP для останова воспроизведения цепочки.

# Выбор такта

Возможен выбор такта для старта воспроизведения или смены программы.

- 1) При воспроизведении цепочки, нажмите кнопку START/STOP для его останова. В процессе воспроизведения выбор такта невозможен.
- 2) Нажмите кнопку выбора параметра под надписью "BAR".
- 3) Кнопками курсора или цифровыми кнопками введите номер такта. Номера тактов двузначные. Доступен выбор тактов с назначенными на них номерами программ или командой останова (для которых на дисплее отображается "- -").

На рисунке конфигурации цепочек, такты с 1 по 16 цепочки Chain 1, например, содержат пресетные программы, поэтому возможен выбор такта с 1 по 16. В цепочке Chain 2, программы содержатся в тактах 1 и 2, а команда останова — в такте 3, следовательно возможен выбор из тактов от 1 до 3.

# Выбор программы

- 1) При воспроизведении цепочки, нажмите кнопку START/STOP для его останова. В процессе воспроизведения выбор программы невозможен.
- 2) Нажмите кнопку выбора параметра под надписью "PROG".
- 3) Кнопками курсора или цифровыми кнопками введите номер программы. Номера программ двузначные.

Ввод нуля определяет команду останова, и дисплей отображает "- -". Однако, команда останова не может выбираться для такта 1.

По окончании изменений, на дисплее отображается надпись "EDIT".

# Задание темпа

- 1) Нажмите кнопку выбора параметров под надписью "ТЕМРО".
- 2) Кнопками курсора или цифровыми кнопками введите значение темпа. Значение темпа трехзначное. Также темп можно задать вручную, два или более раз нажав кнопку ТАР. Если ВЕАТLАВ находится в режиме паузы, воспроизведение начнется моментально после задания темпа кнопкой ТАР.

Ввод нуля определяет запуск цепочки с темпами, определенными для каждой программы, при этом дисплей отображает "PRG".

По окончании изменений, на дисплее отобразится надпись "EDIT".

# Редакция цепочки

### Удаление программы

- 1) При воспроизведении цепочки, нажмите кнопку START/STOP для его останова. В процессе воспроизведения цепочки, удаление программ невозможно.
- 2) Нажмите кнопку выбора параметров под надписью "BAR".
- 3) Кнопками курсора или цифровыми кнопками выберите такт с удаляемой программой.
- 4) Нажмите кнопку DEL.

Программа из выбранного такта будет удалена, а программы последующих тактов сдвинутся вперед. Невозможно одновременное удаление всех программ с определением команды останова в такте 1. Номер удаленной программы исчезнет с дисплея, и номера программ сдвинутся на единицу. По окончании изменений, на дисплее отобразится надпись "EDIT".

### Удаление программы из такта 5

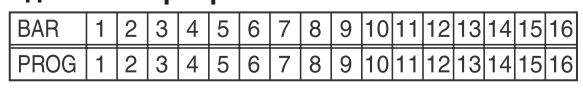

# ↓ Удаление из такта 5

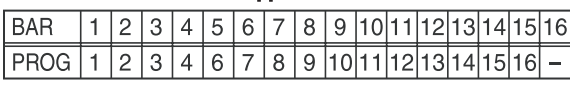

### Вставка программы

- 1) При воспроизведении цепочки, нажмите кнопку START/STOP для его останова.
- 2) Нажмите кнопку выбора параметров под надписью "BAR".
- 3) Кнопками курсора или цифровыми кнопками выберите такт для вставки программы.
- 4) Нажмите кнопку INS.

Программа будет вставлена в выбранный такт, а программы последующих тактов сдвинутся назад. Номер выбранной программы исчезнет и вновь отобразится на писплее.

**Примечание**: Если все такты с 1 по 16 заняты *ïðîãðàììàìè, âñòàâêà ïðîãðàììû íåâîçìîæíà. Â* **этом случае, на дисплее дважды мигнет надпись** *"FULL".*

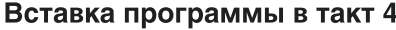

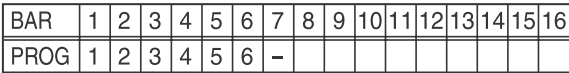

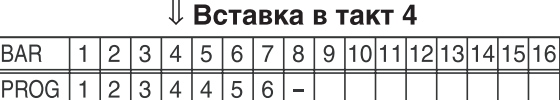

### $\mathbb U$  Вставка программы 2 в такт 4

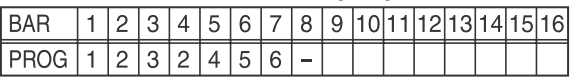

5) Теперь, такт готов для вставки программы. Введите номер вставляемой программы.

По окончании изменений, на дисплее отобразится надпись "EDIT".

# Сохранение параметров цепочки (запись)

Вы можете сохранять установки цепочек в памяти BEATLAB. При смене цепочки до сохранения текущих изменений параметров, они вернутся в предыдущее состояние. Сохранение в память цепочек производится операцией записи.

1) После установки параметров пепочки нажмите кнопку WRITE.

ВЕАТLАВ перейдет в состояние выбора цепочки, и номер цепочки на дисплее начнет мигать.

2) Кнопками курсора или цифровыми кнопками введите номер цепочки для сохранения.

**Примечание**: По окончании операции записи, иепочка, находившаяся в ячейке памяти под номером *сохранения, переписывается. Для отмены операции записи, нажмите кнопку выбора параметра или кнопку*  $p$ ежима.

3) Нажмите кнопку WRITE.

Параметры будут сохранены, и с дисплея исчезнет надпись "EDIT".

# Режим репетиции

Для входа в режим репетиции нажмите кнопку TRAINING. В этом режиме доступны 39 пресетных репетиционных паттернов, идеальных для отработки барабанной игры. Вы можете циклично воспроизводить их с изменением темпа. В режиме репетиции, вам нужно ориентироваться на звуки и индикаторы. Ударам правой руки соответствуют звуки высокого тона и мигание зеленого индикатора. Ударам левой руки соответствуют звуки низкого тона и мигание красного индикатора.

### Выбор репетиционного паттерна

- 1) В режиме репетиции, нажмите кнопку выбора параметров под надписью "TRAINING".
- 2) Кнопками курсора или цифровыми кнопками введите номер репетиционного паттерна. Номера паттернов — двузначные.

# Запуск/останов репетиционного паттерна

1) Нажмите кнопку START/STOP для запуска воспроизведения репетиционного паттерна.

Начнет звучать опорный ритм, соответствующий репетиционному паттерну.

2) Нажмите кнопку START/STOP для останова воспроизведения репетиционного паттерна.

# Задание темпа

Репетиционные паттерны воспроизводятся с пресетным темпом. Если темп слишком быстрый или медленный для вас, можно изменить его.

- 1) Нажмите кнопку выбора параметров под надписью "ТЕМРО".
- 2) Кнопками курсора или цифровыми кнопками введите значение темпа. Значение темпа трехзначное. Также темп можно задать вручную, два или более раз нажав кнопку ТАР. Если репетиционный паттерн находится в режиме паузы, воспроизведение начнется моментально после задания темпа.

# Выбор в репетиционном паттерне руки первого удара

- Пля первого удара правой рукой, нажмите кнопку выбора параметра под зеленым индикатором. На дисплее отобразится надпись "RIGHT".
- Для первого удара левой рукой, нажмите кнопку выбора параметра под красным индикатором. На дисплее отобразится наппись "LEFT".

# Настройка громкости

- Слайдером АСС/5 можно установить разность громкостей между акцентированными и остальными нотами. Чем ниже положение слайдера, тем больше разность громкостей, и наоборот.
- Слайдером ј /6 можно установить громкость опорного ритма. Прослушивая опорный ритм, вы никогда не собьетесь с ритма фразы.
- Слайлером громкости можно установить обшую громкость звука.

**Примечание**: BEATLAB может выдавать на наушники большую мошность. Перед использованием наушников, *ñïåðâà óñòàíîâèòå ðåãóëÿòîð ãðîìêîñòè â ìèíèìóì, à çàòåì èì ïîñòåïåííî óâåëè÷èâàéòå ãðîìêîñòü.*

# Возврат к заводским установкам

Для возврата BEATLAB к заводским установкам, нажав кнопки PROG и WRITE, включите питание. Все пресетные значения будут сброшены к заводским установкам.

# Предупреждение о разряде батарей

При разряде батарей BEATLAB, на дисплее отображается соответствующий индикатор. При этом, постарайтесь по возможности заменить батареи.

# Замена батарей

При разряде батарей BEATLAB, воспроизводимый звук может искажаться, дисплей и индикаторы темпа могут погаснуть, а также возможно проявление других сбоев в работе. Когда на дисплее отображается индикатор разряда батареи, по возможности замените батареи.

- 1) Отключите питание кнопкой STANDBY/ON.
- 2) Переместите крышку батарейного отсека на тыльной стороне BEATLAB в направлении, указанном стрелкой.
- 3) Замените батареи новыми, соблюдая полярность, затем закройте крышку батарейного отсека.
- 4) Включите питание кнопкой STANDBY/ON и убедитесь в корректности работы BEATLAB.

<sup>\*</sup> Прилагаемые батареи используются только для проверки функционирования BEATLAB и могут иметь сокращенный срок  $i$ *службы*, по сравнению со стандартными батареями.

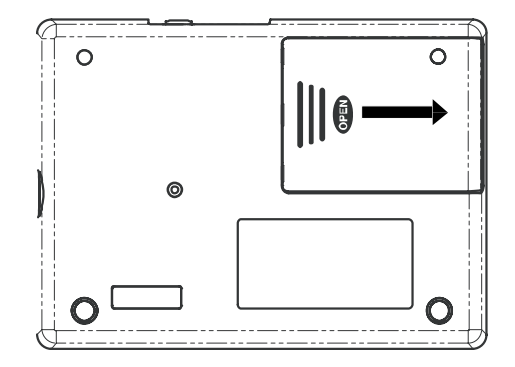

# Спецификации

# <Метроном>

Диапазон темпа:  $\Box$  = от 30 до 300 ударов в минуту

Диапазон размера: от 0 до 9 долей

Точность темпа:  $\sqrt{ } = \pm 0.2\%$ 

### <Память>

Количество программ: 24

Количество цепочек: 8

Количество тактов: до 16 на цепочку

### Репетиционные паттерны: 39

Слайдеры громкости: АСС/квинтоль, четвертная нота/секстоль, восьмая нота/септоль, триоль/октоль, шестнадцатая нота/наноль, общая громкость

Динамик: динамический излучатель (50 мм в диаметре)

Звуковой разъем: разъем для наушников (стандартный джек 6.3 мм)

Разъем питания: 9 В постоянного тока ⊕е

Питание: 4 щелочные батареи ААА (6 В) или сетевой адаптер (опциональный)

Срок службы батарей: около 120 часов (щелочные батареи, режим программы, темп: J = 120, ACC, J, общая громкость: максимум)

Внешние габариты: 142 мм (III) х 104 мм (Г) х 28 мм (В)

Вес: 195 г (без батарей); 240 г (с батареями)

Аксессуары: руководство пользователя, 4 щелочные батареи ААА для проверки работы

*\* Ñïåöèôèêàöèè è âíåøíèé âèä ìîãóò èçìåíÿòüñÿ áåç ïðåäâàðèòåëüíîãî óâåäîìëåíèÿ.*

### ACC 1/4 1/8 Òðèîëü 1/16 56789 TEMPO BEAT VOLUME PROG <sup>12</sup> 4 2∥156|4 3 ∥116∣ 4 4 ∥174| 5 104 4 112 4 4 132 4 144 4 10 ∥152 | 3 11 ∥108 | 5 138 4 13 ∥120 ∣4 14 ∥100 | 4 100 4 92 4 92 92 19 ∥ 80 80 4 80 4 80 23 ∥126 ∣8 24 ∥126| 7  $\vert 4$  $|4$  $|4$   $\overline{0}$   $\overline{0}$  $\overline{0}$   $\overline{0}$  $\overline{0}$   $\overline{0}$   $\overline{0}$  $\overline{0}$   $\overline{0}$  $\overline{0}$   $\overline{0}$  0 0 0 0  $\overline{0}$   $\overline{0}$  $\overline{0}$   $\overline{0}$  0 0 0 0 0 0 0 0 0 0 0 0 0 0 0 0 0 0 0 0 0 0 0 0 0 0 0 0 0 0 0 0 0 0 0 0 0 0 0 0 0 0 0 0 0 7 0 0 0 7 0 0 0 0 0 0 0 0 0 0 0 0 0 0 0 0 0 0  $\overline{0}$  $\overline{0}$  $\overline{0}$   $\overline{0}$   $\overline{0}$  $\overline{0}$   $\overline{0}$

# Программы Цепочки

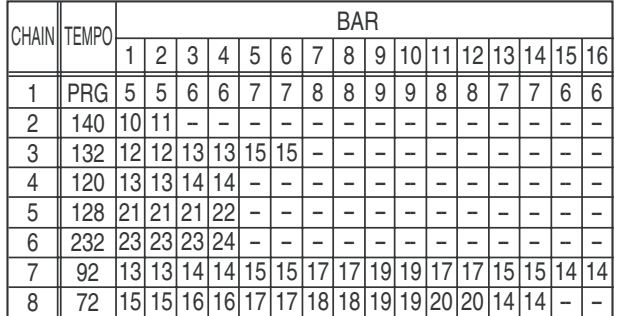

# Репетиционные паттерны

BEATLAB содержит 39 репетиционных паттернов, набранных из элементов, являющихся основными исторически сложившимися барабанными фразами.

В метрономе BEATLAB, эти элементы классифицированы по 4 группам; Roll, Paradiddle, Flam и Ruff. С помощью BEATLAB вы можете отрабатывать ритмику работы обоими руками в выбранном темпе, в соответствии звучанию и индикации метронома для правой и левой руки. Вы сможете играть на ударных даже без знания основных элементов фраз. Однако, для расширения навыков вам все-таки будет желательно ознакомиться с составными частями воспроизводимых BEATLAB фраз.

# < ROLL >

1. SINGLE STROKE ROLL

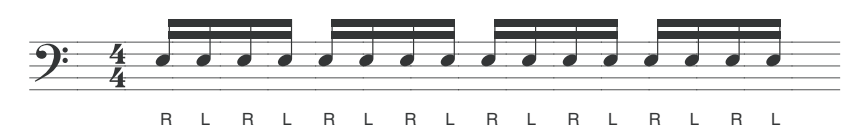

2. SINGLE STROKE FOUR

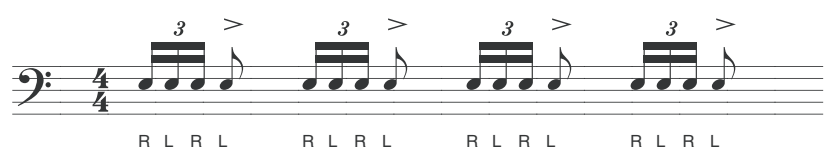

3. FIVE STROKE ROLL

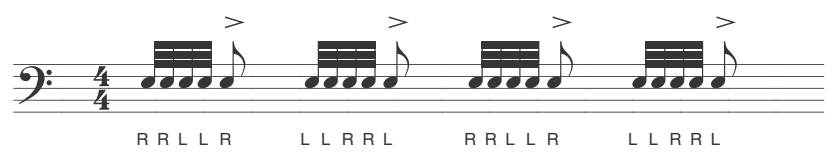

4. DOUBLE STROKE ROLL

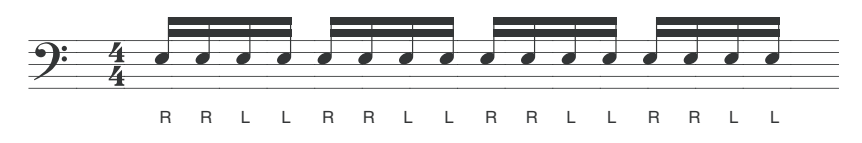

5. SINGLE STROKE SEVEN

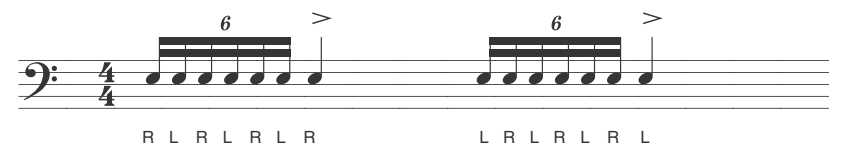

6. NINE STROKE ROLL

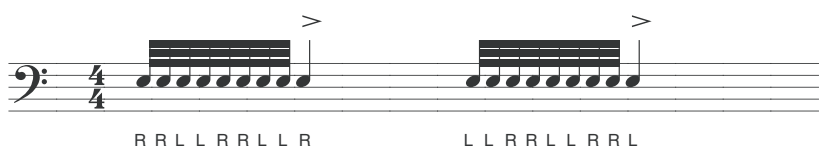

7. THIRTEEN STROKE ROLL

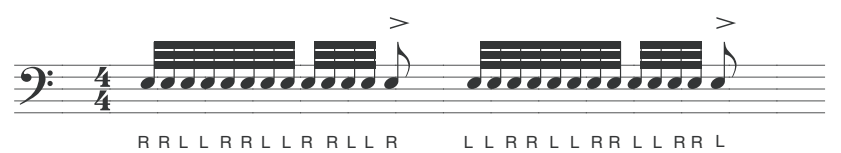

8. SEVENTEEN STROKE ROLL

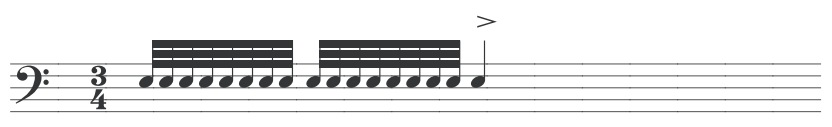

RRL L RRL L RRL L RRL L R

9. SIX STROKE ROLL

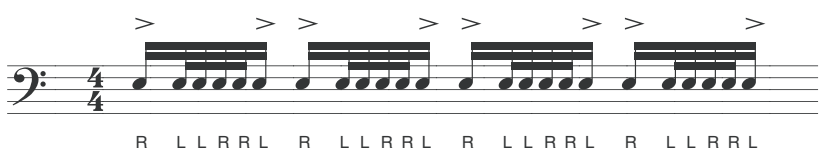

10. SEVEN STROKE ROLL

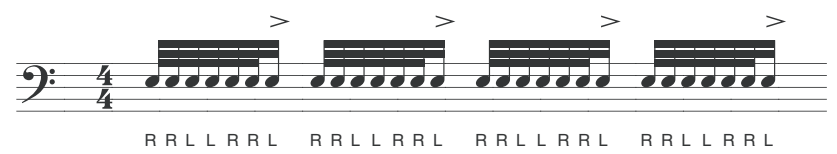

11. FIFTEEN STROKE ROLL

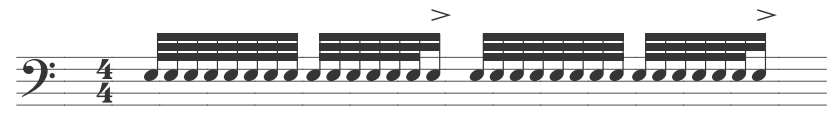

RRL L RRL L RRL RRL RRL RRL L RRL L RRL L RRL L RRL

12. TRIPLE STROKE ROLL

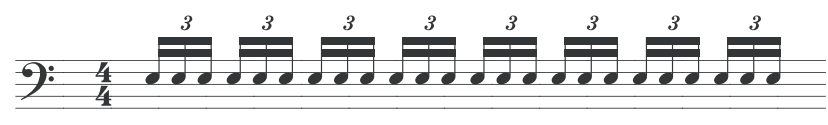

R R R L L L R R R L L L R R R L L L R R R L L L

13. TEN STROKE ROLL

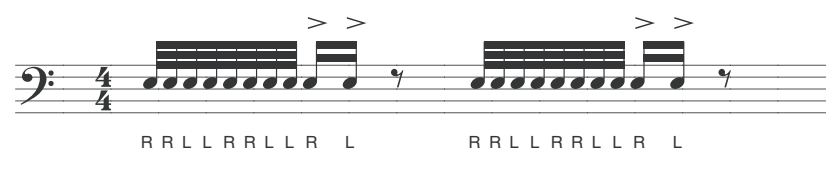

14. ELEVEN STROKE ROLL

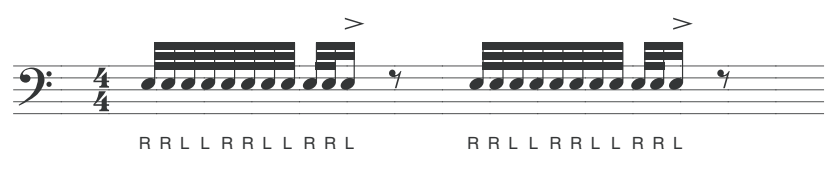

# < PARADIDDLE >

15. SINGLE PARADIDDLE

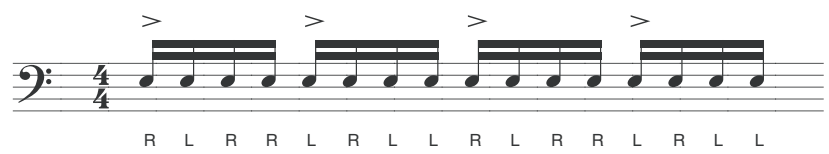

16. DOUBLE PARADIDDLE

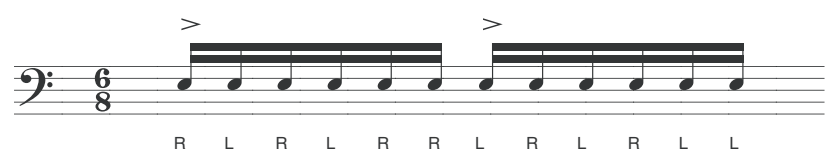

17. PARADIDDLE-DIDDLE

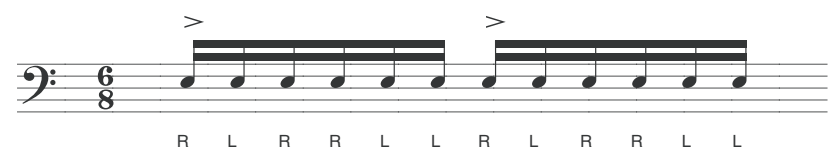

18. TRIPLE PARADIDDLE

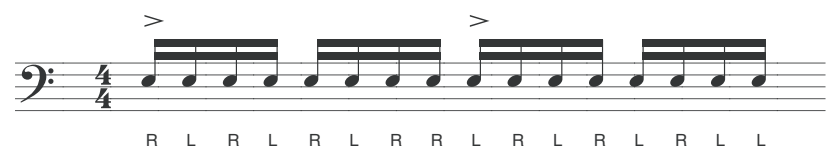

< FLAM >

19. FLAM

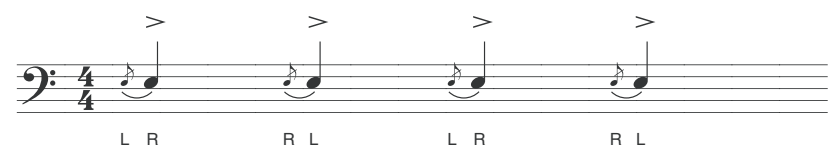

20. FLAM TAP

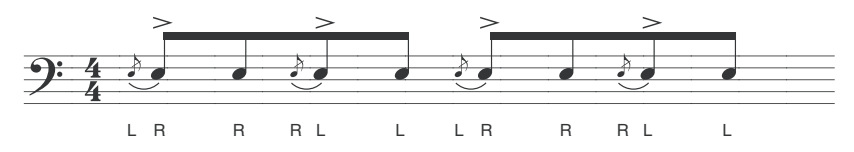

### 21. FLAM ACCENT

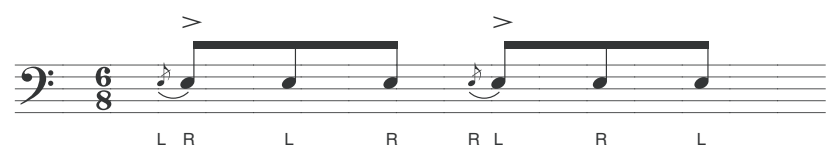

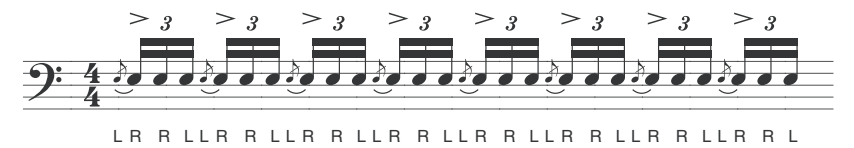

23. FLAMACUE

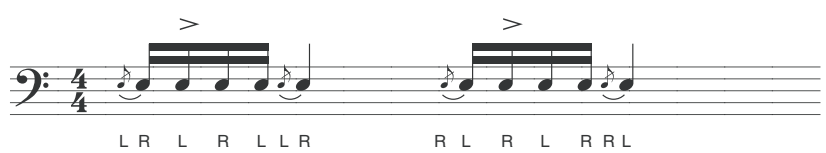

24. FLAM PARADIDDLE

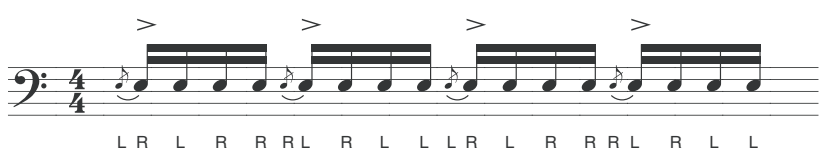

25. SINGLE FLAMMED MILL

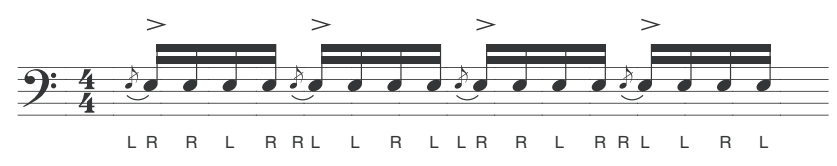

26. PATAFLAFLA

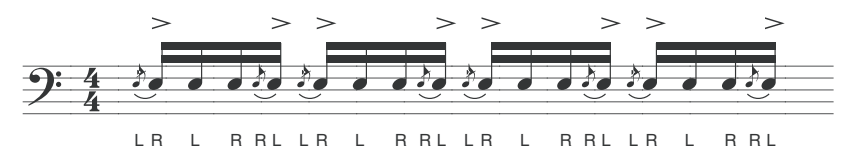

27. INVERTED FLAM TAP

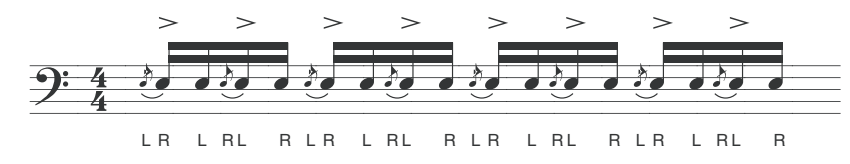

28. FLAM DRAG

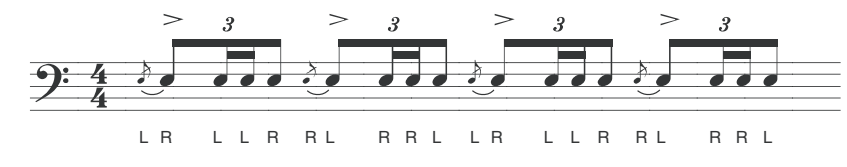

29. FLAM PARADIDDLE-DIDDLE

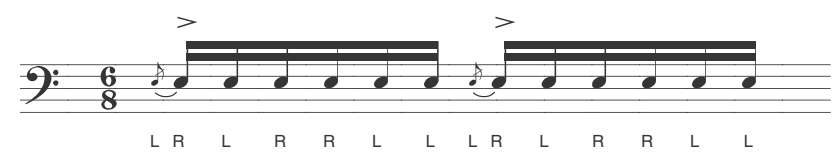

# < RUFF >

30. RUFF

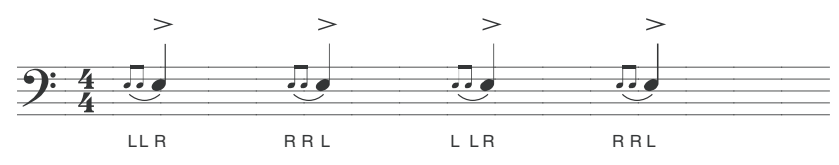

31. LESSON 25

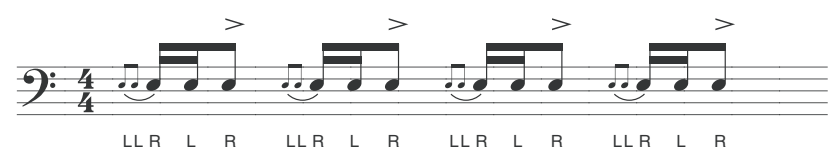

32. SINGLE DRAGADIDDLE

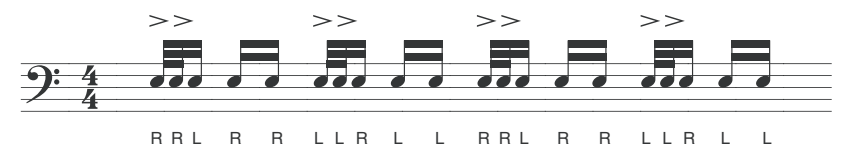

33. SINGLE DRAG TAP

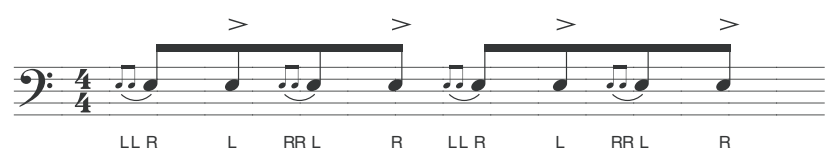

34. DOUBLE DRAG TAP

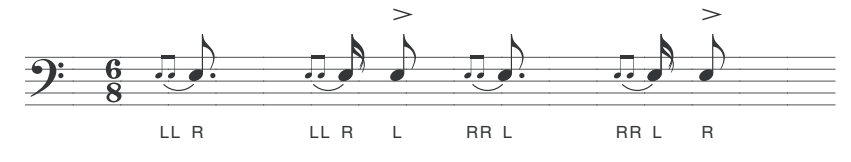

35. SINGLE RATAMACUE

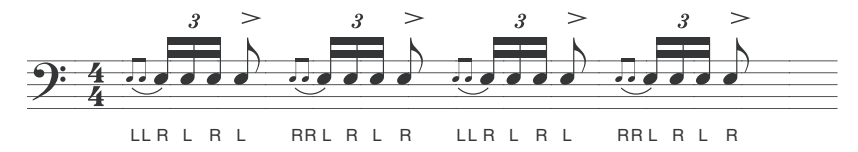

36. DRAG PARADIDDLE #1

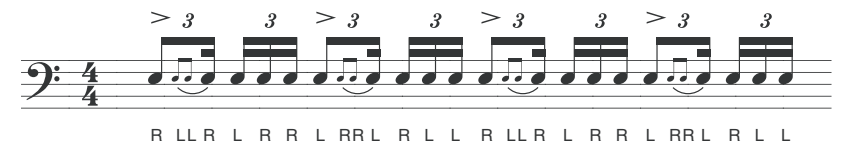

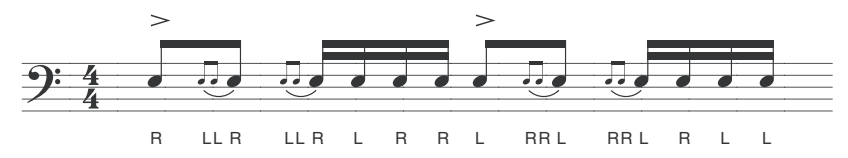

38. DOUBLE RATAMACUE

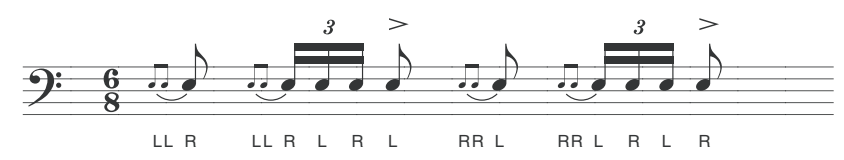

39. TRIPLE RATAMACUE

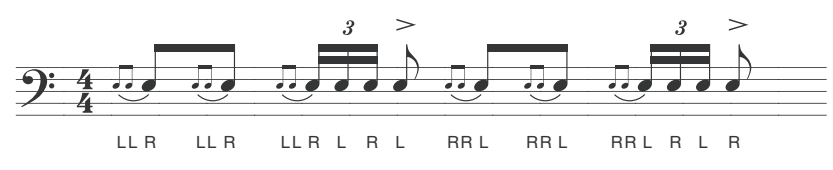